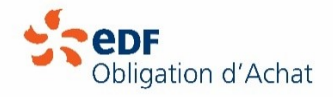

## **Comment lire une courbe de charge ?**

Le choix du type de publication en courbes de mesure est déterminé lors de la signature de votre contrat d'achat. La facturation de votre production devra respecter ce choix et s'effectuer à partir de la quantité déterminée par votre courbe et non par différence d'index.

Enedis vous envoie un fichier de publication tous les mois en format txt.

Retrouvez ci-dessous le mode d'emploi pour vous aider à obtenir votre production.

## **ETAPE 1 – Réception du fichier de publication** :

Réception d'un mail en provenance d'Enedis avec votre courbe en format zip dans lequel vous retrouvez vos fichiers exploitables en format .txt. Fichiers contenant la courbe de mesure de la production en points 5 minutes et celle du soutirage en points 5 minutes également.

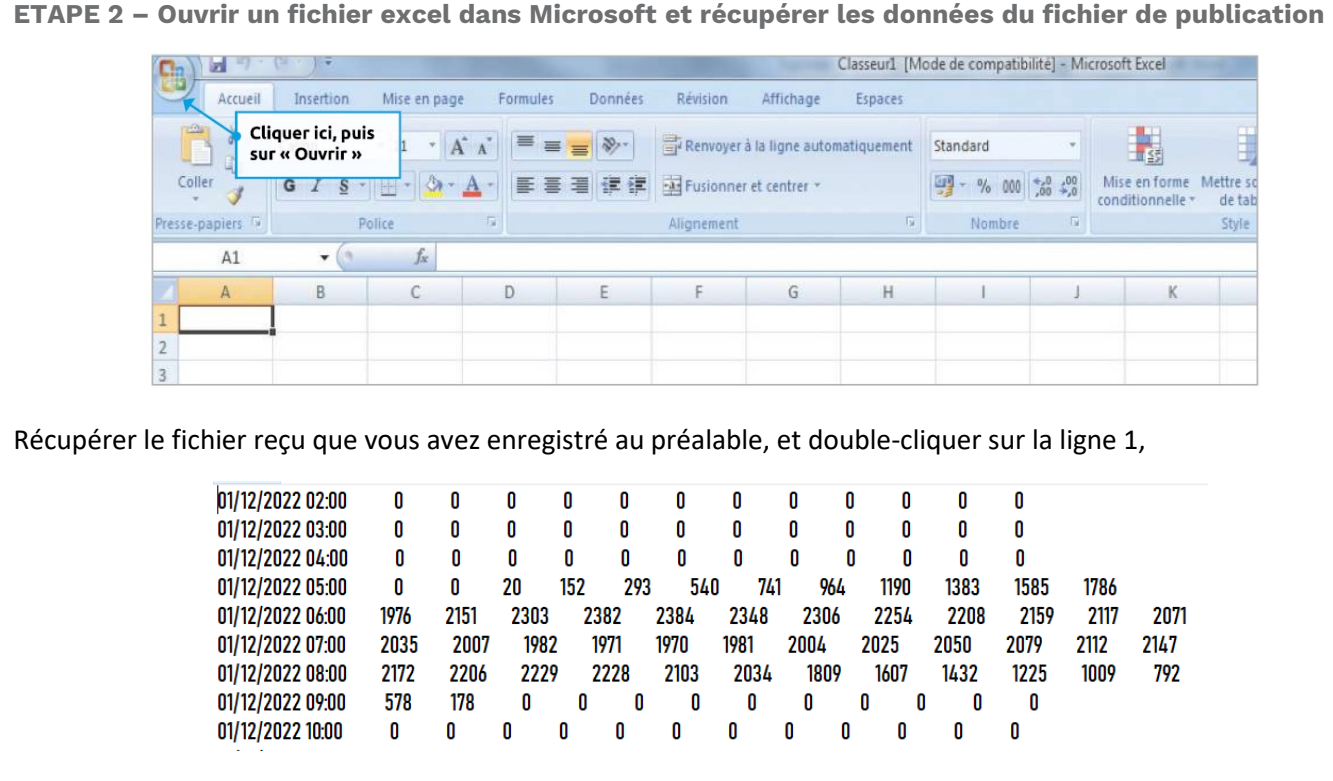

copier toutes les lignes du fichier Enedis puis les coller dans le fichier excel en se positionnant en « A1 »

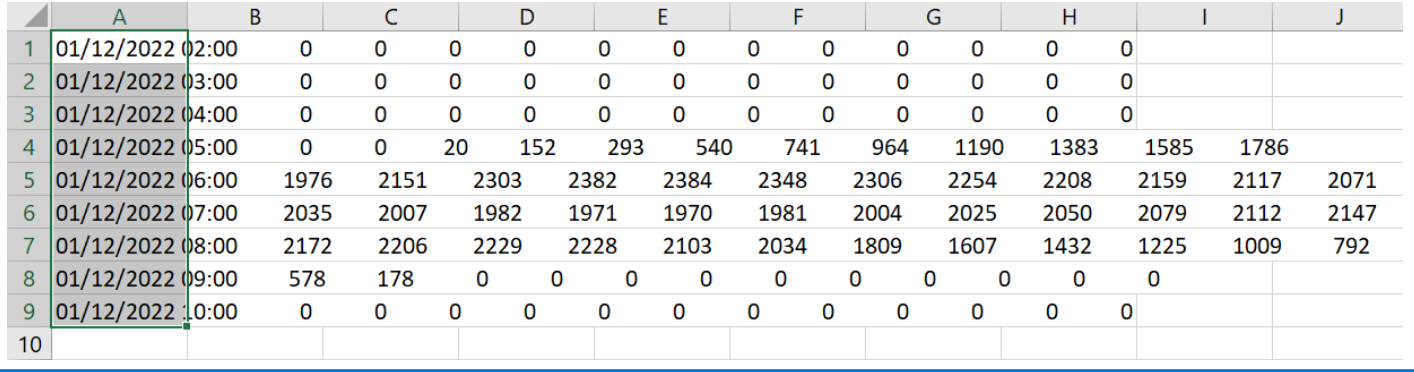

## **ETAPE 3 – Gérer les données**

Une fois les données collées dans Excel, dans la barre d'outil, cliquer sur « Données » puis sur « Convertir »

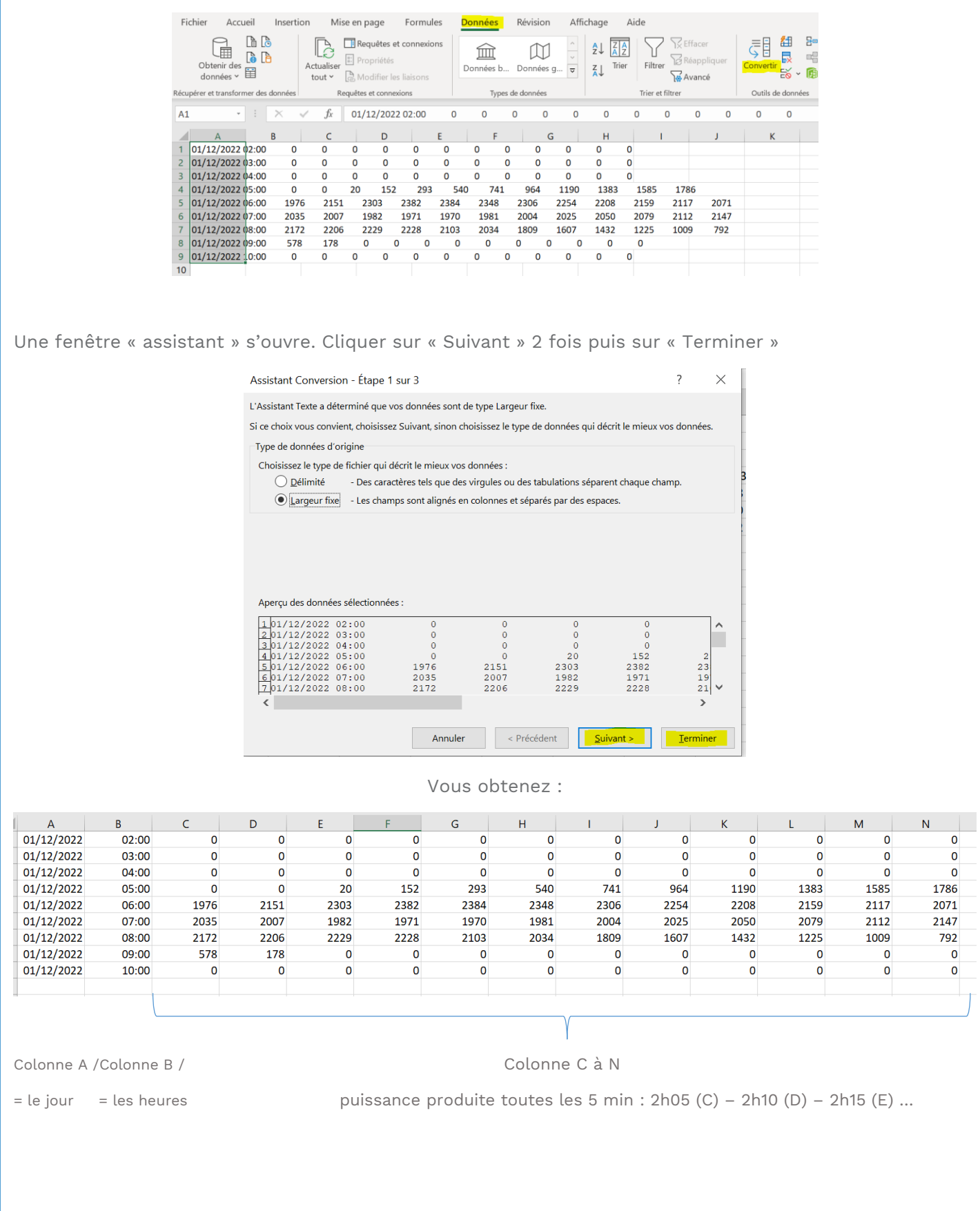

## **ETAPE 4 – Faire la somme totale pour obtenir sa production mensuelle**

Se positionner sur la dernière ligne en bas du tableau et cliquer sur la cellule à droite de la dernière cellule chiffrée.

Dans cette cellule, s'effectue le calcul : somme (1ère cellule chiffrée en haut colonne C jusqu'à la dernière colonne chiffrée en bas à droite de la colonne N). Cette somme obtenue est à diviser par 12 (moyenne horaire). D'où la formule ci-dessous « **=SOMME(C1 :Nxx/12)** » (Nxx = le chiffre de la dernière ligne du tableau)

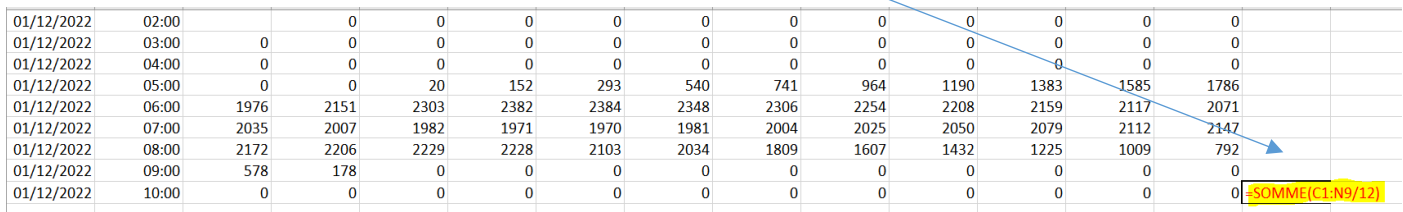

Puis valider (touche « entrée ») pour obtenir la quantité produite à facturer.

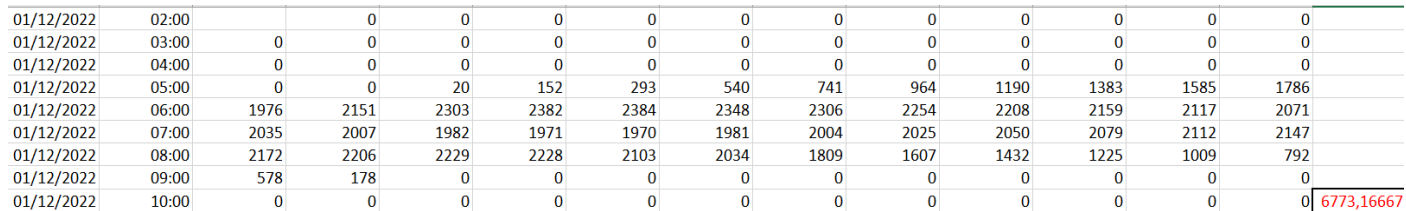

➔ Le montant total est donc de 6773 kWh

NB : Pour les contrats qui ont une courbe de charge de soutirage, la manipulation est la même pour la courbe de charge de soutirage. Si nécessaire, déduire la quantité de soutirage à votre production.

Les courbes de charge mensuelles transmises par le gestionnaire de réseau commencent le 1er du mois à 2h00 et se terminent le premier du mois suivant à 2h00. Pour la facturation de certains types de contrats, il est attendu que le producteur effectue une démarche supplémentaire de correction des données pour facturer du 1er du mois à 0h00 au dernier jour du mois à 24h00.

Rappel : tout kW d'énergie injecté sur le réseau au-delà de la puissance maximale de votre installation sera automatiquement écrêté à la Puissance Max (PMAX). En cas de questions complémentaires, n'hésitez pas à contacter votre agence habituelle. ([CONTACTEZ NOUS | EDF OA \(edf-oa.fr\)](https://www.edf-oa.fr/content/contactez-nous)

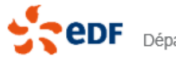